# **IMPLEMENTASI PURWARUPA WEB PORTAL BERBASIS ONTOLOGI UNTUK KOLABORASI MATERI DARI BEBERAPA SISTEM MOODLE**

# **Umi Laili Yuhana<sup>1</sup> , Lailatul Hidayah<sup>2</sup> , Diana Purwitasari<sup>1</sup>**

*1 Jurusan Teknik Informatika, Fakultas Teknologi Informasi, Institut Teknologi Sepuluh Nopember E-mail : yuhana@if.its.ac.id, diana@if.its.ac.id*

*<sup>2</sup>Alumni Jurusan Teknik Informatika, Fakultas Teknologi Informasi*, *Institut Teknologi Sepuluh Nopember E-mail : dnu\_spirit@cs.its.ac.id*

#### **ABSTRAK**

*Pemanfaatan teknologi untuk kepentingan pendidikan bukan merupakan isu baru. Salah satunya yaitu Learning Management System(LMS). LMS ini telah banyak diterapkan di Indonesia. Selain sebagai manajemen perkuliahan, forum pengajar dan pelajar, LMS juga digunakan sebagai sumber referensi materi pembelajaran. Berbagai fasilitas dan kemudahan ditawarkan oleh LMS. Moodle, sebagai salah satu jenis LMS mempunyai penyimpanan materi kuliah yang dapat ditemukan oleh mesin pencari seperti Google. Hasil pencarian seringkali tidak dapat dibuka karena keterbatasan hak akses, hanya pengguna yang terdaftar yang dapat membuka berkas yang diunggah dalam LMS perguruan tinggi. Pencarian yang ada di suatu LMS hanya dapat digunakan untuk menemukan koleksi materi yang ada di LMS tersebut, koleksi yang ada di LMS lain tersimpan secara terpisah dan dapat ditemukan di LMS yang lain. Untuk membaca materi yang ada di beberapa situs LMS, pengguna harus membuka semua situs LMS yang dimaksud. Melalui makalah ini, penulis memaparkan proses pembuatan aplikasi berbasis web yang dapat menyajikan materi dari beberapa sistem berbasis Moodle dengan bantuan web service. Dengan sistem ini, pengguna cukup mengunjungi satu situs ini untuk dapat mengakses materi-materi dalam beberapa situs elearning.*

*Materi tersebut dikelompokkan berdasarkan standar klasifikasi tertentu agar memberi kemudahan kepada pengguna dalam pencarian. Sistem kolaborasi memanfaatkan plug-in web service dari Moodle yaitu OKTech Web Service Untuk uji coba digunakan standar klasifikasi dalam domain rekayasa perangkat lunak yaitu Software Engineering Body of Knowledge (SWEBOK). Mesin pencariannya dirancang dengan model sistem pencarian berbasis konteks dengan bantuan ontologi. Uji coba dilakukan dengan tiga server e-learning berbasis Moodle di lingkungan intranet Teknik Informatika, Institut Teknologi Sepuluh Nopember. Sistem yang diberi nama eduPortal ini telah dapat mengambil data dari beberapa e-learning dengan menggunakan teknologi web service sehingga dengan sistem ini seorang pengguna akan dapat melihat materi dari beberapa e-learning. Dengan ontologi, aplikasi ini terbukti dapat memodelkan manajemen dokumen sesuai dengan SWEBOK dan mewujudkan sistem pencarian berbasis konteks.*

**Kata kunci:** Kolaborasi Moodle, Web Semantik, SWEBOK

## **1. PENDAHULUAN**

Media pembelajaran siswa sangat beragam dan mengalami perkembangan yang cukup pesat. Moodle sebagai salah satu *Learning Management System* (LMS) telah banyak digunakan di sekolah-sekolah dan universitas sebagai penunjang kegiatan belajar mengajar. Selain sebagai manajemen perkuliahan, forum pengajar dan pelajar, LMS juga digunakan sebagai sumber referensi materi pembelajaran. Berbagai fasilitas dan kemudahan ditawarkan oleh LMS.

Moodle, sebagai salah satu jenis LMS mempunyai penyimpanan materi kuliah yang dapat ditemukan oleh mesin pencari seperti Google. Namun hasil pencarian seringkali tidak dapat dibuka karena keterbatasan hak akses, hanya pengguna yang terdaftar yang dapat membuka dan mengunduh berkas yang diunggah dalam LMS perguruan tinggi. Pencarian yang ada di suatu LMS hanya dapat digunakan untuk menemukan koleksi materi yang ada di LMS tersebut, koleksi yang ada di LMS lain tersimpan secara terpisah dan dapat ditemukan di LMS yang lain. Untuk membaca materi yang ada di beberapa situs LMS, pengguna harus

membuka semua situs LMS yang dimaksud. Untuk memudahkan pengaksesan materi elearning dari beberapa situs LMS, diperlukan sebuah web portal yang dapat menyediakan kolaborasi ringkasan materi pembelajaran yang didapat dari beberapa situs LMS. Kolaborasi ini diperlukan untuk menampilkan materi yang lengkap dan memudahkan siswa belajar.

Melalui makalah ini, penulis memaparkan proses pembuatan aplikasi berbasis web yang dapat menyajikan materi dari beberapa sistem berbasis Moodle dengan bantuan web service. Dengan sistem ini, pengguna cukup mengunjungi satu situs dan dapat mengakses materi-materi yang ada dalam beberapa situs elearning melalui satu pintu. Materi-materi tersebut dikelompokkan berdasar standar klasifikasi tertentu agar memberi kemudahan kepada pengguna dalam pencarian. Mesin pencariannya dirancang dengan model sistem pencarian berbasis konteks dengan bantuan ontologi.

## **2. TEKNOLOGI DAN TEORI PENUNJANG**

Bagian ini berisi paparan mengenai hasil kajian pustaka dari beberapa dasar teori dan teknologi yang digunakan dalam sistem yang dibangun penulis.

#### **2.1 E-learning**

E-learning (*electronic learning*), telah dikenal cukup luas di Indoensia. E-learning adalah pembelajaran yang memanfaatkan teknologi komputer, jaringan komputer dan/atau internet. E-learning memungkinkan pembelajar untuk belajar melalui komputer di tempat mereka masing-masing tanpa harus secara fisik pergi mengikuti pelajaran/perkuliahan di kelas[3].

Sistem konvensional pembelajaran elektronik biasanya berbasis pada paket pelajaran yang disampaikan kepada siswa dengan menggunakan teknologi Internet (biasanya melalui LMS). Peran siswa dalam pembelajaran terdiri dari membaca materi dan mengerjakan tugas yang diberikan pengajar. Tugas dievaluasi oleh guru. Sebaliknya, e-learning 2.0 memiliki penekanan pada pembelajaran yang bersifat sosial dan penggunaan perangkat lunak sosial (*social networking*) seperti blog, wiki, podcast dan Second Life. Fenomena ini juga telah disebut sebagai *Long Tail learning*.

Moodle adalah salah satu CMS (*Content Management System*) yang mengkhususkan diri untuk pembelajaran jarak jauh (eLearning). CMS adalah suatu sistem yang digunakan untuk mengelola dan memfasilitasi proses pembuatan, pembaharuan, dan publikasi konten secara bersama (*collaborative content management*). Konten mengacu pada informasi dalam bentuk teks, grafik, gambar maupun dalam formatformat lain yang perlu dikelola dengan tujuan memudahkan proses pembuatan, pembaharuan, distribusi, pencarian, analisis, dan meningkatkan fleksibilitas untuk ditransformasikan ke dalam bentuk lain. Terminologi CMS sendiri cukup luas, di antaranya mencakup software aplikasi, database, arsip, workflow, dan alat bantu lainnya yang dapat dikelola sebagai bagian dari mekanisme jaringan informasi suatu perusahaan maupun global. Sebagai sebuah e-Learning CMS, Moodle sering juga disebut LMS atau Virtual Learning Environments (VLE), sebuah aplikasi yang dibuat untuk membantu pelaksanaan belajar secara virtual.

#### **2.2 Kolaborasi Konten E-learning**

Sebagai tempat penyimpanan materi, e-learning amat potensial sebagai rujukan pencarian. Terwujudnya suatu kolaborasi e-learning akan memperkaya referensi terutama mengenai kursus-kursus yang ada. Dengan demikian pengguna dimudahkan dalam mencari materi karena cukup mengunjungi sistem kolaborasi tersebut. Suatu bahan referensi bukan hanya milik suatu e-learning tapi juga terdapat dalam sistem kolaborasi sehingga dalam kursus yang sama, setiap e-learning dapat saling melengkapi referensi. Lebih jauh lagi, dengan adanya penataan dokumen sesuai standar klasifikasi tertentu pengguna akan merasa lebih mudah dalam melihat materi.

## **2.3 Web Service**

Web service merupakan sebuah sistem perangkat lunak yang dirancang untuk memungkinkan interaksi interopable mesin-ke-mesin melalui jaringan[1]. Web Service memiliki antar muka yang dideskripsikan dalam format yang dapat diproses oleh mesin (secara spesifik : WSDL / Web Service Definition Language). Sistem lain berinteraksi menggunakan pesan SOAP (Simple Object Access Protocol) yang biasanya dibawa dengan protokol HTTP dengan format XML serialisasi. Dengan menggunakan Web Service, aplikasi dapat mempublikasikan fungsinya atau pesan ke seluruh dunia. Web services menggunakan XML untuk membentuk dan untuk memecahkan kode data, dan SOAP sebagai protokolnya.

EduPortal, Sistem yang dibangun penulis, memanfaatkan Web Service yang sudah ada yaitu OKTech Web Service[4], sebuah plug in dari Moodle yang telah cukup lama dikembangkan. Plug ini menggunakan teknologi NuSOAP sebagai dasar pengembangannya. Fungsi dari plug ini adalah untuk mengambil data dari situs Moodle. Modul yang dikembangkan dengan teknologi NuSOAP ini telah mencapai versi rilis 1.6.5 sejak diluncurkan pada tahun 2006.

#### **2.4 Ontologi**

Ontologi, secara filosofis, dapat diartikan sebagai ilmu untuk menjadi atau menjelaskan tentang eksistensi sesuatu. Neches dan rekannya (1991) memberikan definisi awal tentang ontologi yaitu: "Sebuah ontologi merupakan definisi dari pengertian dasar dan relasi vocabulary dari sebuah area sebagaimana aturan dari kombinasi istilah dan relasi untuk mendefinisikan vocabulary"[2]

Web Ontologi Language (OWL) adalah suatu bahasa yang dapat digunakan oleh aplikasi-aplikasi yang bukan sekedar menampilkan informasi tersebut pada manusia, melainkan juga yang perlu memproses isi informasi. Ontologi sendiri dapat didefinisikan sebagai suatu cara untuk mendeskripsikan arti dan relasi dari istilah-istilah. Deskripsi tersebut berisi kelas, properti, dan instansiasi. Deskripsi ini dapat membantu sistem komputer dalam menggunakan istilah-istilah tersebut dengan cara yang lebih mudah.

## **2.5 Oracle Text**

Oracle Text dapat menghasilkan berbagai macam format hasil pencarian antara lain teks tanpa format, HTML yang dilengkapi dengan penandaan pada kata-katanya, dan juga format dokumen asli. Dalam pengimplementasian sistem ini, Oracle Text memegang peranan yang sangat penting. Oracle Text mempunyai fasilitas untuk berbagai macam bahasa dan menggunakan teknologi pemberian rangking secara relevan yang canggih untuk meningkatkan kualitas pencarian. Oracle Text menawarkan solusi yang lengkap bagi masalah pencarian teks. Oracle Text telah tersedia dalam paket baik Oracle11g edisi standar maupun edisi Enterprise. Oracle Text menyediakan pengindekan khusus untuk aplikasi pengolah teks yang sudah umum seperti pencarian di web, katalog bisnis online, klasifikasi dokumen, maupun penyimpanan teks dalam jumlah besar (warehouse, libraries). Oracle Text dapat menyaring dan meng-ekstrak isi dari beberapa format dokumen yang berbeda. Ia mendukung banyak tipe format dokumen termasuk di dalamnya dokumen Office, PDF, HTML dan XML. Oracle Text menawarkan sekumpulan fitur multibahasa. Fitur ini memungkinkan pencarian dalam bahasa Inggris, Prancis, Spanyol, Jerman, Jepang, Korea, serta Cina yang tradisional dan yang standar.

## **3. WEB PORTAL UNTUK KOLABORASI MATERI E-LEARNING**

Bagian ini berisi paparan tentang analisis, perancangan dan pembuatan web portal untuk kolaborasi materi e-learning.

#### **3.1 Analisis**

Sistem yang dibuat penulis diberi nama "EduPortal", yang merupakan kependekan dari Education Portal. Diberi nama demikian karena sistem ini merupakan sebuah portal atau pintu akses ke materi-materi

pembelajaran atau edukasi ke situs-situs pembelajaran elektronik yang telah terdaftar sebelumnya, yang untuk selanjutnya disebut sebagai situs moodle anggota. Arsitektur dari sistem EduPortal digambarkan pada Gambar 1. Pada Gambar 1 tersebut terdapat beberapa sistem e-learning berbasis Moodle. Dalam hal ini diwakili oleh beberapa komputer server yaitu yang diwakili oleh e-learning A, B dan C. E-learning A, B, dan C bergabung sebagai anggota dalam sistem EduPortal. Seorang pengguna dapat mengakses materimateri dari e-learning lain melalui sistem eduPortal. Jika pengguna langsung mengakses salah satu elearning, misalnyae-learning C, maka seorang pengguna hanya dapat mengakses materi yang ada di situs elearning C saja. Pada gambar tersebut terlihat bahwa dengan mengakses EduPortal, seorang pengguna dapat mengakses e-learning A, B, dan C sekaligus. Elearning lain diambil datanya secara berkala oleh *cron job*, suatu media penjadwalan suatu tugas. Data tersebut disimpan sementara di dalam database temporari. Setiap kali *cron job* berjalan, data sementara itu akan dihapus dan diganti dengan data baru dari hasil pekerjaan *cron job*.

Admin EduPortal mempunyai peran penting dalam sisi manajemen dokumen EduPortal. Secara berkala, admin akan mengupdate data dengan memberikan kategori dokumen yang ada di database. Data ini digunakan untuk membuat pemodelan penyimpanan dokumen dengan basis ontologi dan pemodelan sistem pencariannya. Oleh karena itulah terdapat modul download dan upload pada aplikasi ini. Untuk memberikan kategori, digunakan *tag recommender[5]* yang berfungsi memberikan rekomendasi pengelompokan dokumen saat dokumen itu diupload ke dalam sistem. Selanjutnya pengguna dapat mencari dokumen dengan modul *context search* dan *content search*. Dengan bantuan OKTech web service, pengguna dapat mendapatkan materi yang ada di situs LMS anggota.

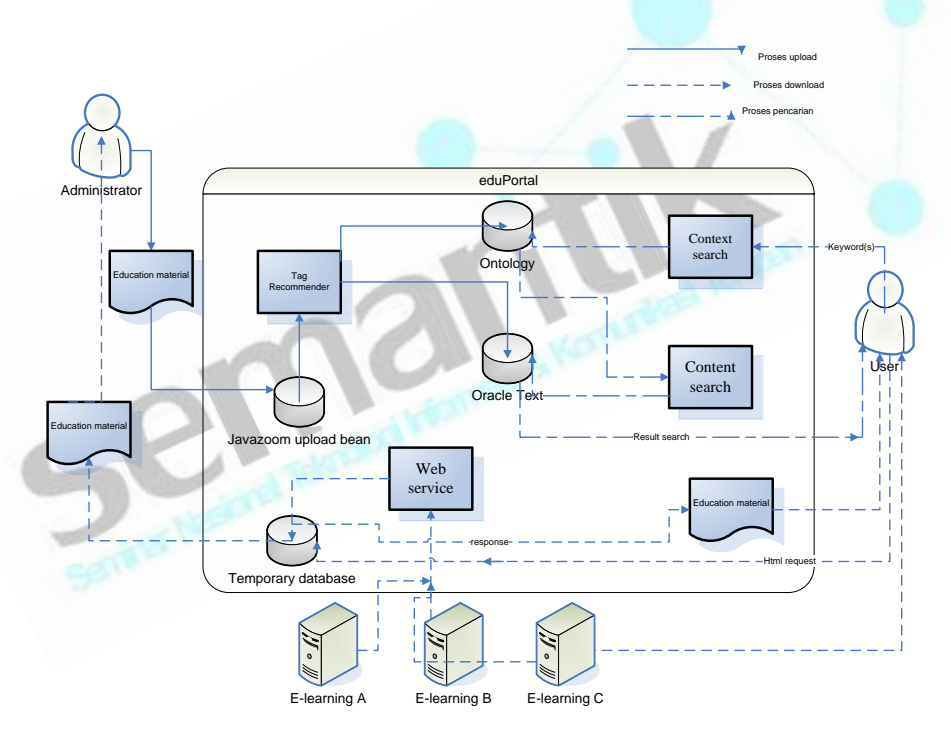

Gambar 1: Arsitektur Sistem eduPortal

Secara garis besar, kebutuhan yang hendak dipenuhi oleh keberadaan sistem EduPortal ini sebagai berikut :

- Fungsi mengakses materi pembelajaran dari beberapa situs Moodle
- Fungsi mengupdate basis data untuk kolaborasi sistem portal setiap selang waktu tertentu
- Fungsi mencari dokumen yang relevan dengan kata kunci tertentu
- Fungsi menampilkan judul dan ringkasan dokumen-dokumen terbaru dari beberapa situs berbasis moodle
- Fungsi menampilkan judul dan ringkasan dokumen-dokumen dengan kategori tertentu dari beberapa situs berbasis moodle
- Fungsi pendaftaran anggota

## **3.2 Perancangan**

## **3.2.1. Perancangan Diagram Kelas**

Aplikasi ini terdiri atas kelas-kelas yang tergabung dalam lima paket,antara lain :

- 1. ResourceDownload. Paket ini terdiri atas kelas-kelas yang menangani masalah download
- 2. DataProcessing. Paket ini merupakan paket utama dan menangani sebagian besar proses dalam aplikasi ini. Perincian terdapat di lampiran A
- 3. Upload. Seperti namanya, paket ini menangani masalah upload.
- 4. Svd. Paket ini khusus menangani masalah pembangkit rekomendasi kategori saat admin meng-upload file materi.
- 5. ConnectionPackage. Paket ini berperan sebagai konektor dengan basis data.

## **3.2.2. Perancangan Model Data**

Model data untuk sistem ini terdiri dari 2 model data yaitu:

a. Model Data Kolaborasi E-learning

Informasi yang didapat dari berbagai situs e-learning disimpan dalam suatu model tabel relasional. Model ini terdiri dari 2 tabel yaitu tabel course dan tabel e-learning. Tabel course menyimpan informasi mengenai kursus-kursus yang ada sedangkan tabel e-learning menyimpan detail informasi setiap elearning anggota. Informasi ini didapat melalui web service.

b. Model Data Ontologi

Model data ontologi digunakan untuk menyimpan manajemen dokumen materi e-learning. Proses manajemen dokumen dilakukan oleh administrator. Gambar 2 merupakan gambaran model data ontologi yang dimaksud. Model ini terdiri dari 3 jenis obyek, yaitu:

- Object Property. Object Property yang dimiliki model ini antara lain is subcategory of, has subcategory, is about, is described in, talks about, dan has articles.
- Class. Class yang dimiliki oleh model ini antara lain Concept, Keywords, dan Reference. Class (Kelas) Concept menyatakan nama-nama kategori dan subkategori dalam klasifikasi yang dalam hal ini menggunakan SWEBOK. Kelas Keywords menyatakan kata kunci dari setiap kategori. Dalam implementasinya kelas ini akhirnya belum dapat dipakai karena kesulitan menentukan kata kunci yang benar-benar relevan untuk setiap kategori. Kelas Reference menyatakan dokumen yang diklasifikasikan.
- Data Type Property. Data Type Property yang dimiliki oleh model ini antara lain written\_by, made in year, has title, dan has summary.

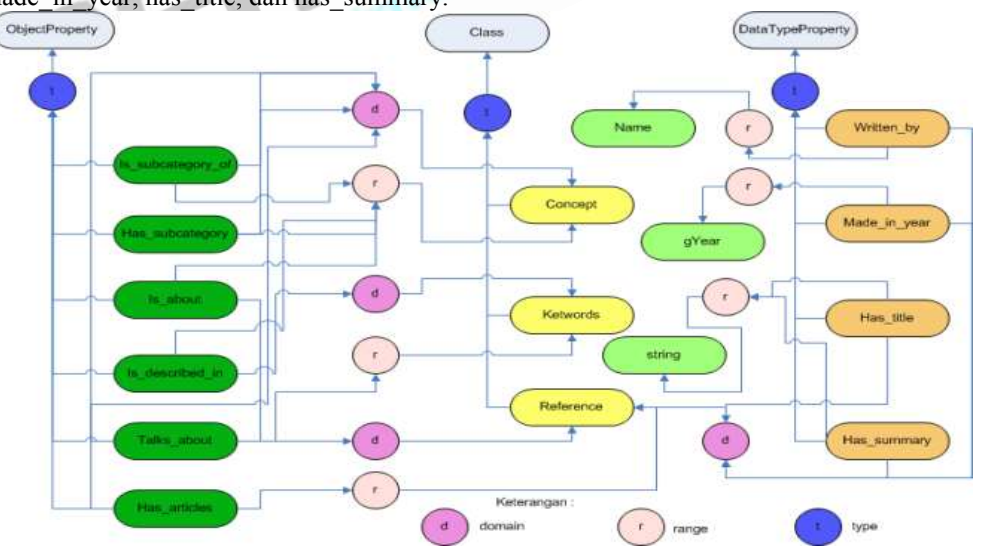

Gambar 2: Pemodelan Data Ontologi

Seperti dapat dilihat pada Gambar 2, ketiga jenis objek tersebut direpresentasikan dengan elips dan terletak paling atas. Individu dari masing-masing jenis objek tersebut dihubungkan dengan objek melalui lingkaran bertuliskan t untuk type. Lingkaran bertuliskan d untuk domain yang berarti yang dihubungkannya merupakan individu dan individu domainnya. Sebagai contoh "talks\_about" dihubungkan dengan "Reference" oleh lingkaran d dengan arah panah menuju "Reference. Ini berarti "talks\_about" mempunyai domain yaitu "Reference". Lingkaran bertuliskan r untuk range berarti yang dihubungkannya merupakan individu dan individu yang menjadi range-nya.

## **3.2.3. Perancangan Use Case**

Sistem EduPortal memiliki 4 buah aktor. Setiap aktor memiliki tugas dan hak masing-masing. Terdapat beberapa jenis aktor dengan hak yang berbeda pada sistem eduPortal ini, yaitu antara lain Administrator, Pengguna yang terdaftar di sistem eduPortal (Pengguna ini memiliki eduId. EduId merupakan sebutan untuk keanggotaan dalam sistem eduPortal), Pengguna yang memiliki akun di sistem Moodle dan Non Pengguna

Seorang pengguna dapat berperan menjadi aktor kedua dan ketiga. Hal ini berlaku ketika seorang pengguna yang telah memiliki eduId menggunakan id tersebut untuk log in ke dalam Moodle tertentu melalui eduPortal. Keanggotaan terhadap suatu Moodle bersifat terpisah yang artinya seorang pengguna yang telah terdaftar di suatu Moodle tertentu belum tentu terdaftar di Moodle yang lain. Jika pengguna memiliki eduId, ia dapat menggunakannya untuk mendaftar ke dalam Moodle yang diinginkan. Hal ini dilakukan melalui proses yang dalam sistem eduPortal ini disebut enrol. Ia dapat mendaftar ke beberapa kursus dengan satu informasi identitas yaitu eduId. Inilah keuntungan dari menggunakan eduId sehingga pengguna tidak perlu berkali-kali login setiap ingin memasuki kursus yang berbeda asalkan eduIdnya telah terdaftar dalam situs asal kursus tersebut.

Fungsionalitas sistem digambarkan dalam diagram use case pada Gambar 3. Dalam Gambar 3 dapat dilihat hak setiap jenis pengguna. Pengguna dengan eduId atau terdaftar dalam basis data sistem mempunyai hak untuk melakukan pendaftaran ke kursus, mengakses materi yang berasal dari e-learning, menampilkan ringkasan materi dari kategori tertentu dan juga file utuhnya, serta melakukan pencarian. Pengguna yang tidak terdaftar hampir sama haknya dengan yang terdaftar tetapi dia tidak dapat menampilkan file utuh dan tidak dapat mengakses materi dari e-learning. Selain admin, terdapat satu peran lagi yaitu pengguna dengan akun di Moodle tertentu. Dia merupakan pengguna yang tidak terdaftar dalam basis data sistem eduPortal tetapi memliki login di sistem e-learning. Haknya hampir sama dengan pengguna yang terdaftar, tetapi tidak dapat menampilkan file utuh. Admin bertugas untuk memberikan persetujuan pendaftaran anggota baru, mengupload file ke dalam manajemen dokumen, menangani registrasi e-learning baru, serta melakukan download terhadap materi dari e-learning.

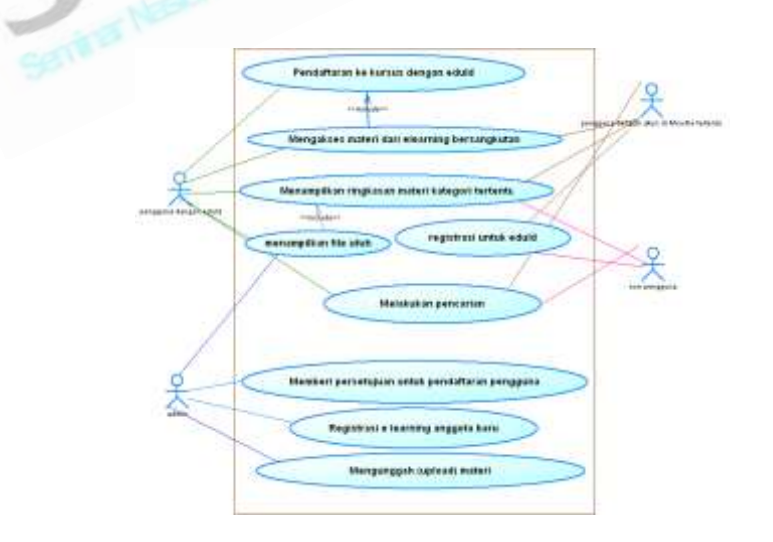

Gambar 3: Diagram Use Case EduPortal

## **3.3 Implementasi**

Implementasi meliputi Implementasi dari web service dan proses pencarian serta implementasi antarmuka.

#### **3.3.1. Implementasi Web Service**

Seperti yang telah dijelaskan pada bagian 2.3., penulis menggunakan web service OKTech untuk mengambil data dari situs Moodle yang lain. Dalam hal ini, server adalah situs elearning yang akan bergabung sedangkan sistem eduPortal menjadi klien. Jadi sistem eduPortal ini merupakan klien dari banyak server situs eLearning. Langkah-langkah pengimplementasiannya yaitu :

- 1. Mendownload versi terbaru dari OKTech ini di http://cipcnet.insalyon.fr/Members/ppollet/public/moodlews.
- 2. Mengekstrak paket tersebut.
- 3. Menduplikasi folder wspp dari paket tersebut dan meletakkannya pada direktori Moodle. (asumsi sebelumnya sudah terinstal Apache atau web server lainnya dengan Php5 yang sudah mendukung implementasi SOAP).
- 4. Memastikan bahwa WSDL yang terdapat pada paket bekerja yaitu dengan membuka link berikut : http://yourmoodle/wspp/wsdl\_pp.php. Tentu saja dengan mengganti "yourmoodle" di sini dengan alamat moodle asli. Akan ada dialog box dengan pertanyaan apakah akan mengunduh sebuah file (moodlews.wsdl). Pertanyaan ini dapat diabaikan karena file tersebut tidak dibutuhkan.
- 5. Mengganti file auth.php.dist pada direktori "Client" menjadi auth.php dan mengubah username dan password yang ada pada file tersebut sesuai dengan username dan password situs elearning bersangkutan.
- 6. Menjalankan "php ../wsdl2php.php http://yourmoodle/wspp/wsdl\_pp.php" dari command prompt
- 7. Mengetes web service dengan membuka link berikut : [http://yourmoodle/wspp/clients/ws\\_course\\_xls.php?courseid=2&roleid=5.](http://yourmoodle/wspp/clients/ws_course_xls.php?courseid=2&roleid=5) Hal ini akan memunculkan sebuah dialog box untuk mendownload sebuah file bertipe .xls
- 8. Jika semua tes berjalan lancar, saatnya mengatur koneksi klien yaitu sistem eduPortal ini. Untuk itu kemudian digandakan sebuah file bernama wsdl2php.php dalam folder wspp. File tersebut diletakkan di klien.

Langkah berikutnya yaitu menjalankan script 'php wsdl2php.php http://yourmoodle/wspp/wsdl\_pp.php' . Ini akan menghasilkan fungsi-fungsi yang dapat digunakan untuk merequest data dari server dan juga MoodleWS.php dengan URI yang tepat sama dengan moodle yang menjadi server.

#### **3.3.2. Pencarian Konteks melalui Ontologi**

Pencarian dokumen berbasis konteks dilakukan dengan memanfaatkan ontologi yang telah dibuat sebelumnya. Asumsi yang digunakan yaitu bahwa dokumen yang judulnya mengandung keyword yang dicari kemungkinan besar kategorinya merupakan konteks dari kata kunci tersebut. Begitu juga dengan judul kategori yang mengandung kata kunci , kategori tersebut diasumsikan merupakan konteks dari kata kunci. Proses pencarian dilakukan dalam beberapa tahap, yaitu:

1. Mencari *resource* yang judulnya mengandung kata yang dicari untuk kemudian diambil konteks / konsepnya :

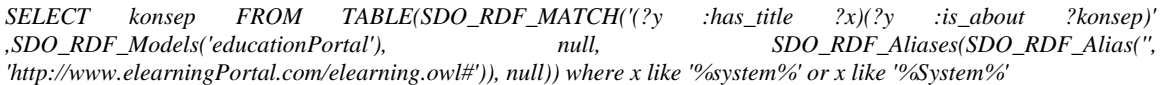

Dalam contoh digunakan kata "system" sebagai kata kunci pencarian.

#### 2. Mencari kategori yang judulnya mengandung kata yang dicari:

*SELECT konsep FROM TABLE(SDO\_RDF\_MATCH('(?konsep rdf:type :Concept)', SDO\_RDF\_Models('educationPortal'), null, SDO\_RDF\_Aliases( SDO\_RDF\_Alias('', 'http://www.elearningPortal.com/elearning.owl#')), null)) where konsep like '%Requirement%' or konsep like '%requirement%'*

Query tersebut memeriksa kemiripan kata kunci dengan judul kategori.

3. Berikutnya setelah pengguna memilih konteks, diperlukan suatu query untuk mengambil dokumen dengan kata kunci yang dicari dan terdapat dalam konteks atau kategori yang dipilih oleh pengguna.

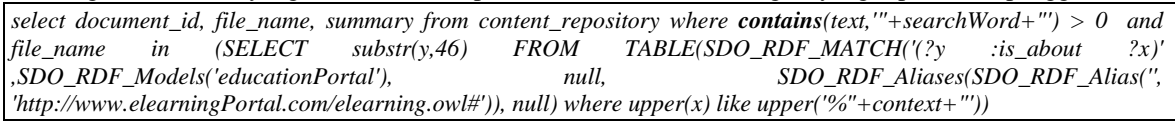

Query ini dijalankan saat pengguna telah memilih kategori yang dimaksud. Dengan *Contains*, dicari dokumen yang mengandung kata kunci dan berada di dalam kategori pilihan pengguna.

#### **3.3.3. Implementasi Antar Muka**

Berikut ini ditunjukkan beberapa implementasi antar muka dari fungsi-fungsi utama dalam sistem eduPortal.

## **Tampilan Kursus dalam EduPortal**

Gambar 4 merupakan antar muka yang berisi daftar berbagai macam kursus yang diambil dari beberapa situs e-learning melalui web service. Gambar tersebut menunjukkan materi kursus yang tersedia beserta ringkasannya dari berbagai macam situs anggota. e-learning asal dari masing-masing kursus serta deskripsi singkat kursus. Setelah memilih salah satu kursus, akan ditampilkan daftar materi dari kursus tersebut jika pengguna telah login.

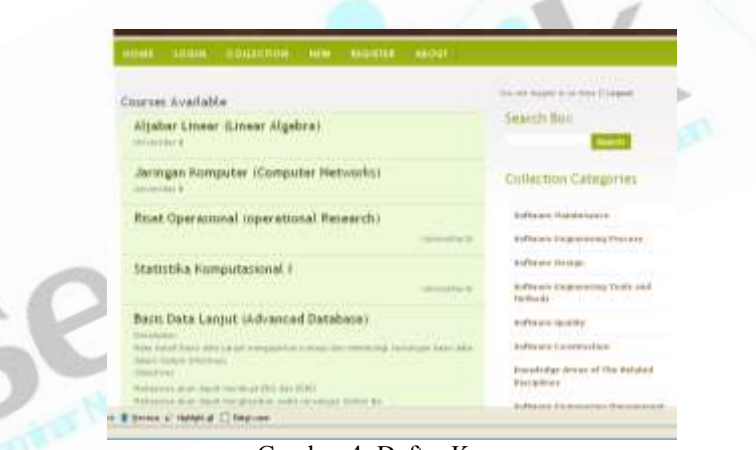

Gambar 4: Daftar Kursus

#### **Melakukan Pencarian**

Untuk melakukan pencarian, pengguna memasukkan keyword yang diinginkan kemudian sistem akan mencari konteks yang sesuai dengan kata kunci tersebut. Jikalau ditemukan maka akan muncul daftar konteks yang sesuai seperti ditunjukkan oleh Gambar 5. Dalam tampilan tersebut ditunjukkan juga kategori-kategori yang dianggap konteks oleh sistem. Hal ini untuk menunjukkan posisi kategori tersebut dalam pengklasifikasian berdasar SWEBOK. Kemudian pengguna memilih salah satu konteks yang paling sesuai dengan yang diinginkan dan sistem akan mencari dokumen dalam konteks tersebut dan mengandung kata yang dicari.

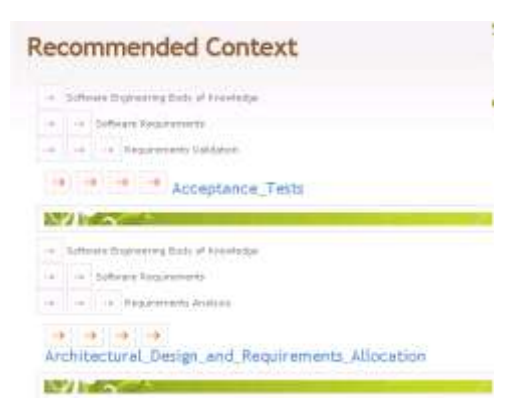

Gambar 5: Daftar Konteks Hasil Pencarian

## **4. HASIL DAN PEMBAHASAN**

Uji coba dilakukan dengan tiga server e-learning berbasis Moodle di lingkungan intranet Teknik Informatika, Institut Teknologi Sepuluh Nopember. Uji coba dilakukan untuk menguji apakah sistem dapat digunakan untuk fungsi mengakses materi yang berasal dari situs e-learning dan melakukan pencarian berbasis konteks. Dari uji coba yang dilakukan dapat disimpulkan bahwa sistem dapat digunakan untuk mengakses materi e-learning dari berbagai situs anggota seperti yang ditunjukkan pada Gambar 4.

Untuk pencarian, uji coba dilakukan dengan memasukkan kata kunci "requirement". Jika terdapat konteks yang sesuai dengan hasil, maka akan tampak seperti ditunjukkan oleh Gambar 6. Pada Gambar 6 tampak bahwa ada 2 konteks yang mungkin sesuai dengan kata kunci yang dicari yaitu "Acceptance Tests" dan "Architectural Design and Requirement". Pengguna kemudian memilih salah satu dari kedua kategori tersebut untuk ditampilkan dokumen-dokumen yang bersesuaian dengan konteks tersebut dan mengandung kata yang dicari.

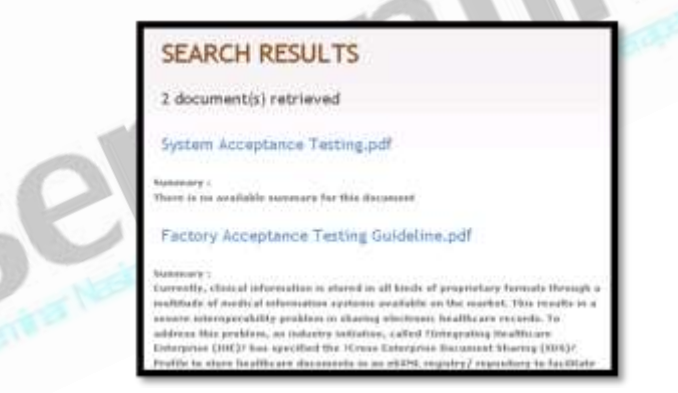

Gambar 6: Daftar dokumen hasil pencarian

#### **5. PENUTUP**

Dari hasil pengamatan selama proses uji coba perangkat lunak yang dilakukan, penulis mengambil kesimpulan sebagai berikut :

- 1. Sistem yang diberi nama eduPortal ini telah dapat mengambil data dari beberapa e-learning dengan menggunakan teknologi web service sehingga dengan sistem ini seorang pengguna akan dapat melihat materi dari beberapa e-learning.
- 2. Dengan ontologi, aplikasi ini terbukti dapat memodelkan manajemen dokumen sesuai dengan SWEBOK dan mewujudkan sistem pencarian berbasis konteks.

## **DAFTAR PUSTAKA**

- [1] 2010. Web Services Tutorial.URL : [http://w3schools.com/webservices/default.asp. 20 Juni 2010](http://w3schools.com/webservices/default.asp.%2020%20Juni%202010)
- [2] Wiley, "Semantic Web Tecnologies"
- [3] Deden. 2007. E-learning dengan Moodle Bagian 01. URL : http://dedenthea.wordpress.com/2007/02/12/e-learning-dengan-moodle-modular-object-orienteddynamic-bag-01/. Diakses pada 8 Juni 2010<br>Pollet, Patrick. 2010. OKTech Web
- [4] Pollet,Patrick. 2010. OKTech Web Services. URL : http://cipcnet.insalyon.fr/Members/ppollet/public/moodlews/. Diakses pada 15 Juni 2010

8